## **Postup při obnově přihlašovacích údajů do Bakalářů**

Do internetového prohlížeče zadejte adresu **[https://gjp.bakalari.cz](https://gjp.bakalari.cz/)** a klikněte na odkaz "**Zapomenuté heslo**".

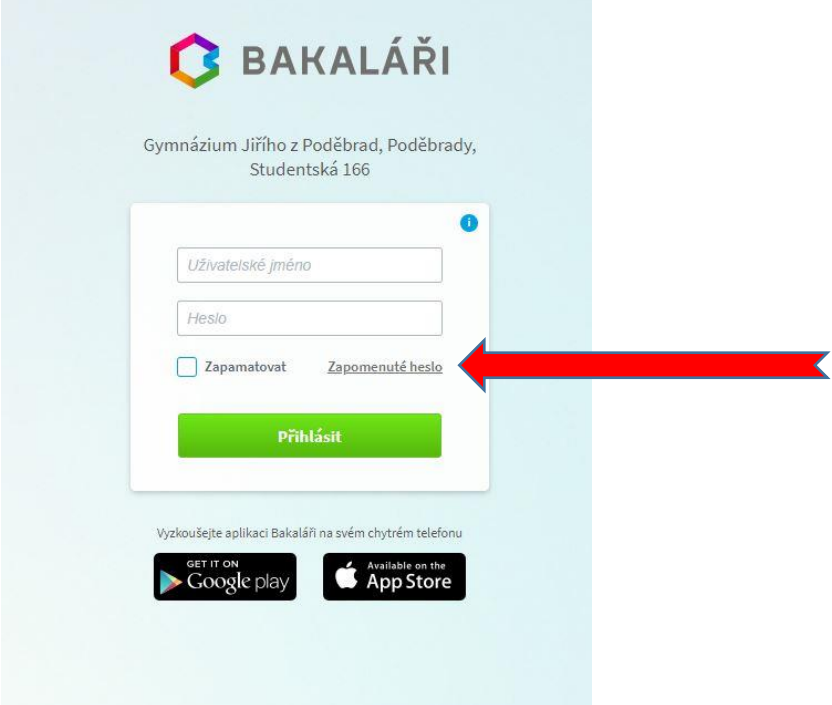

Do dalšího okna zapište e-mailovou adresu rodiče (resp. žáka), která je uvedena v Bakalářích. Klikněte na tlačítko pokračovat. Obratem Vám přijde zpráva s dalšími pokyny pro obnovu přihlašovacích údajů.

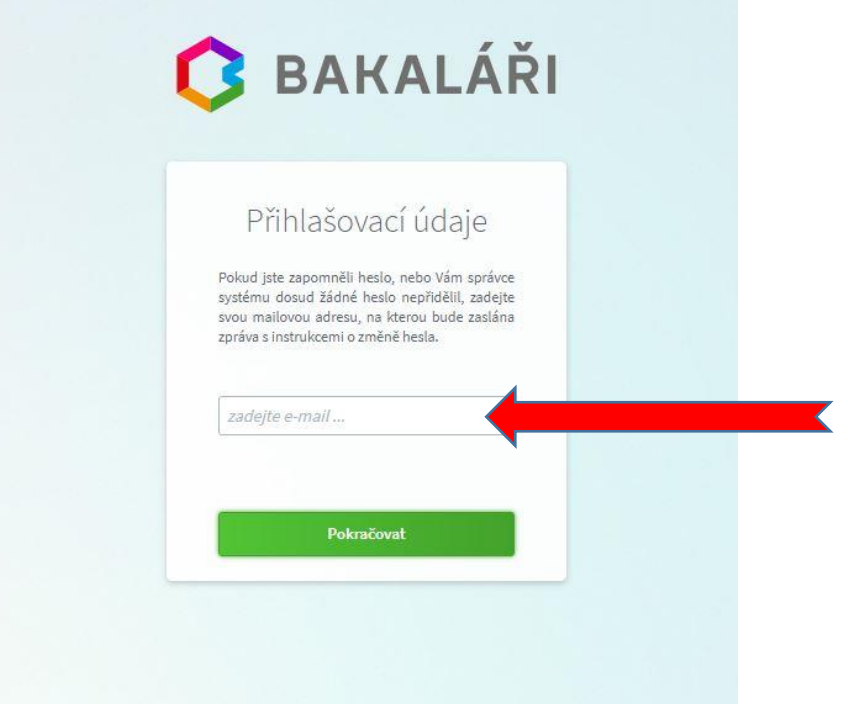